# **1099 Electronic Filing: How to Look up Tax Return eFile Status from IRS Site**

ezW2 software can paper print W2 and 1099-misc forms than you mail to IRS. If you decide to go green this tax season, ezW2 software can also generate the efile document that you can upload to IRS site for electronic filing. You can learn more details here

#### • **How to efile 1099 forms to IRS site**

#### *http://www.halfpricesoft.com/1099-misc-software/howto-efile-1099-misc-forms.asp*

**It is the filer's responsibility to check the status of submitted 1099 files.** If you do not receive an email within five (5) business days or if you receive an email indicating the file is bad, log back into the IRS FIRE System and select "Check File Status".

Here are the steps on how to look up tax return status after you efile 1099 tax return to IRS:

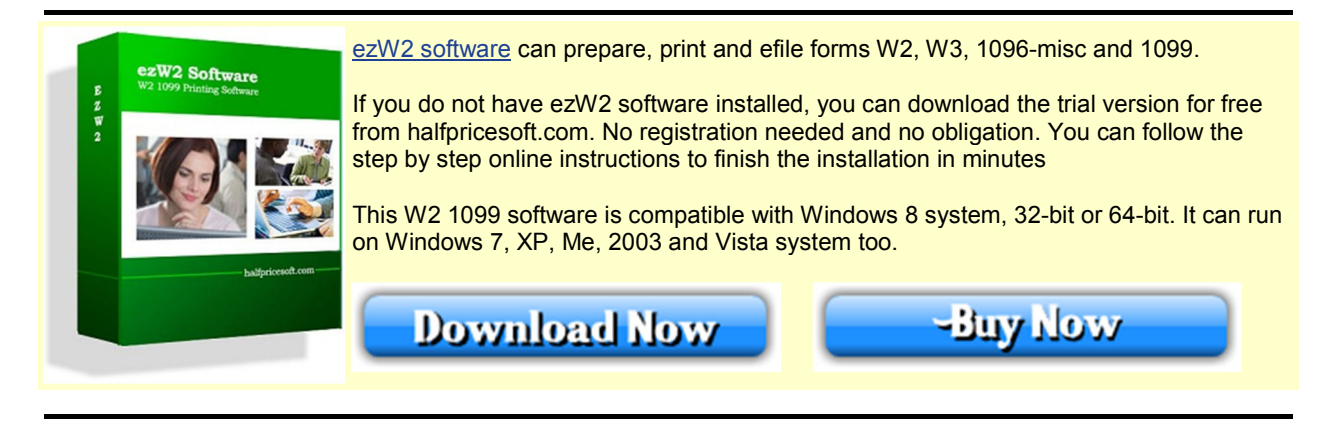

#### • **1. Open IRS site.**

The IRS efile link is https://fire.irs.gov/firev1r/Logon.aspx

#### • **2. Enter your USER ID and Password to log on**

If you are a new user, you need to create a FIRE account on the FIRE system. You need enter your company name, company address, company phone number, contact name and email address. You can create the account before you get your transmitter control code.

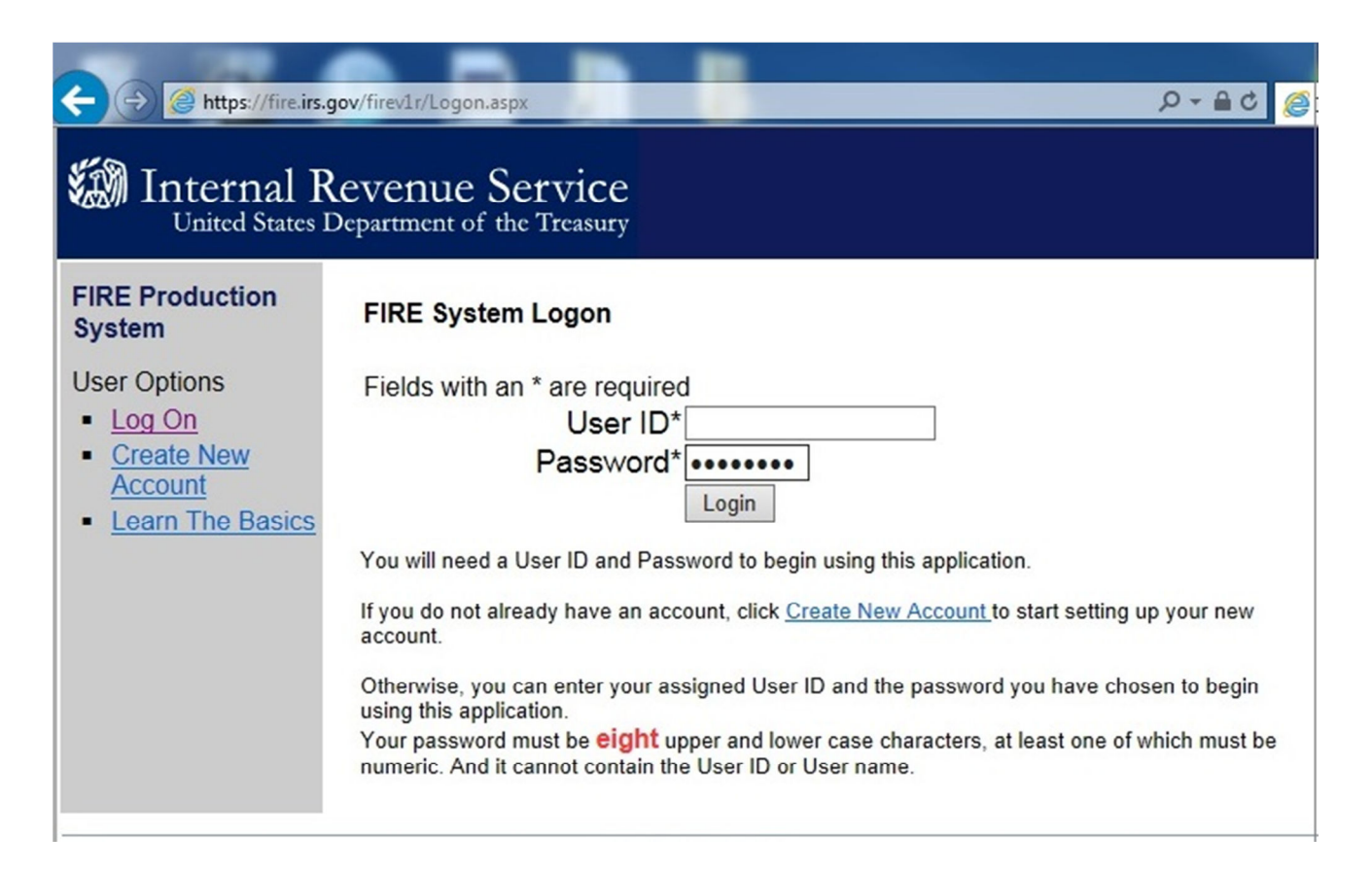

### • **3. Then go to Main Menu**

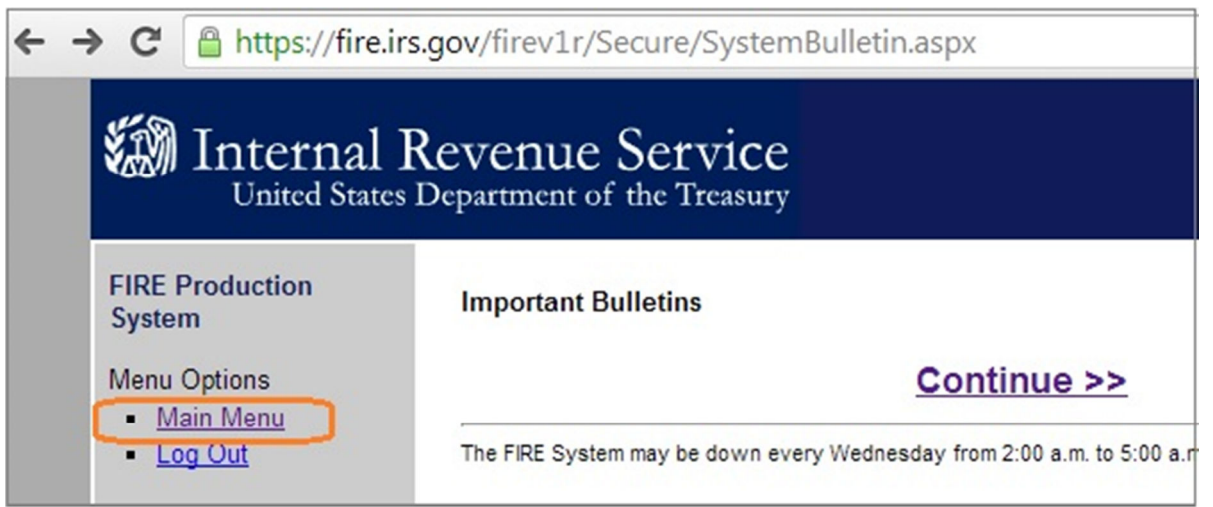

• **4. Then choose the option "Check File Status"** 

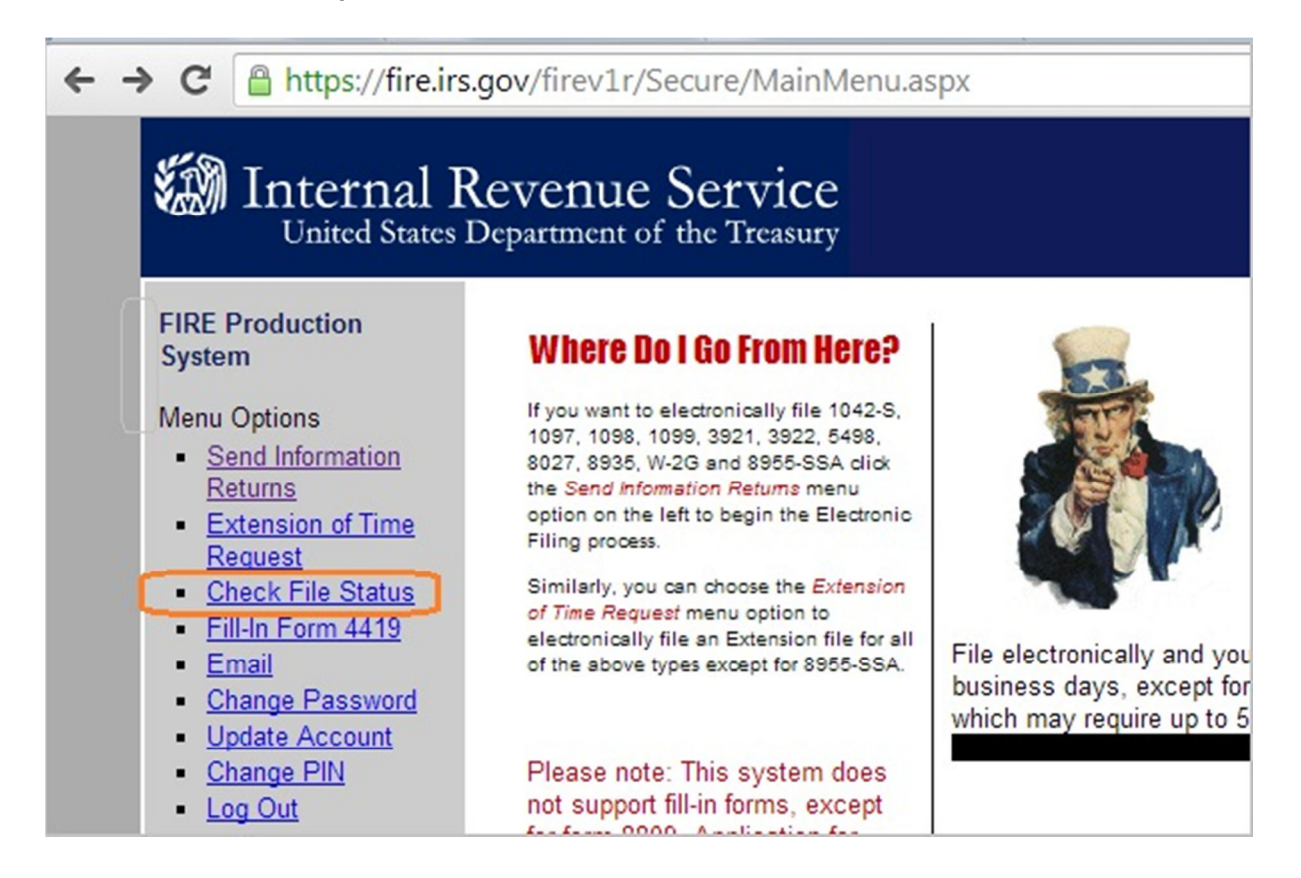

#### • **5. Enter TCC and TIN to search for file status**

Description of the File Status Results:

- **Good, Not Released** – The filer is finished with this file if the "Count of Payees" is correct. The file is automatically released after ten calendar days unless the filer contacts the IRS within this timeframe.

- **Good, Released** – The file has been released for IRS processing.

- **Bad** – The file has errors. Click on the filename to view the error message(s), fix the errors, and resubmit the file timely as a "Replacement" file.

- **Not Yet Processed** – The file has been received, but results are not available. Please check back in a few days.

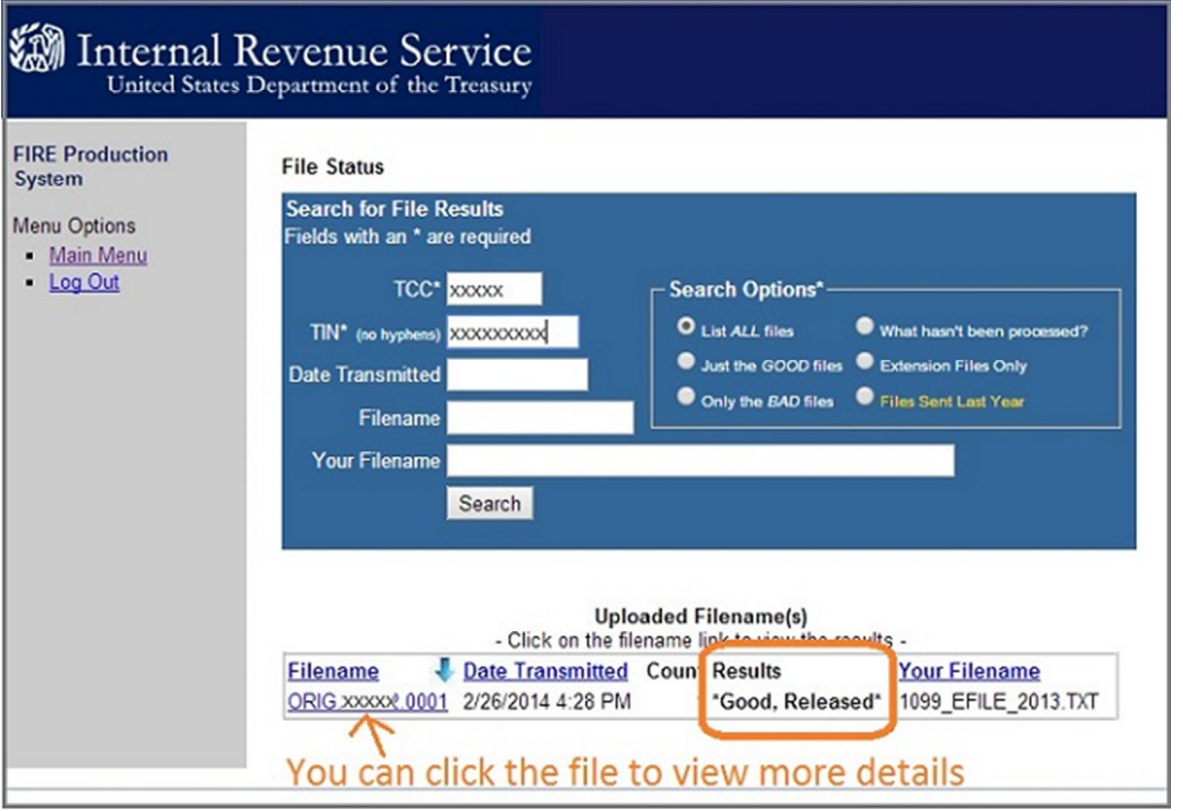

# **Related Links**

- How can I roll forward my ezW2 2012 data to ezW2 2013?
- W2 and 1099 Forms Filing Deadline

#### **W2 W3**

• How to fill out and print Form W2

- How to print Form W2 W3 on White Paper
- How to Print Multiple Copies on the same page for employee
- How to Print W-2 Data on Red Forms
- How to convert W2's into PDF format files
- How to eFile W2 W3 Forms

## **1099-misc, 1096**

- How to fill out and print Form 1099-misc
- How to eFile 1099-misc Forms
- How to Print 1099-misc Forms on Red Forms
- How to Convert 1099-misc Forms into PDF file

## **W2C, W3c**

- Learn more about W2C and W3C

### **More Forms**

- Learn more about 1099s Software (1099A, 1099B, 1099C, 1099CAP, 1099DIV, 1099G, 1099H, 1099INT, 1099LTC, 1099MISC, 1099OID, 1099PATR, 1099Q, 1099R, 1099S, 1099SA)

- Learn more about 1098s software (1098, 1098C, 1098E, 1098 T) software

- Learn more about 5498s(5498, 5498ESA, 5498SA) software

- Learn more about W2G, 1097BTC, 8935, 3921, 3922 software